## **Captura de vídeos para cargar a YouTube**

Capture y copie una parte de un vídeo grabado (máximo 15 minutos) para cargarlo a YouTube y guárdelo como vídeo YouTube. Si se capturan vídeos para YouTube, la duración no puede ser mayor a 15

*1* Seleccione el modo vídeo.

minutos.

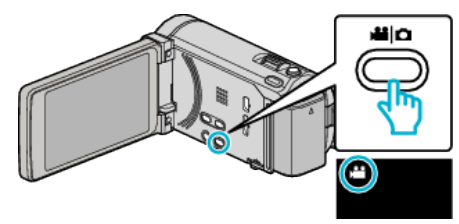

2 Pulse  $\bigcirc$  para seleccionar el modo de reproducción.

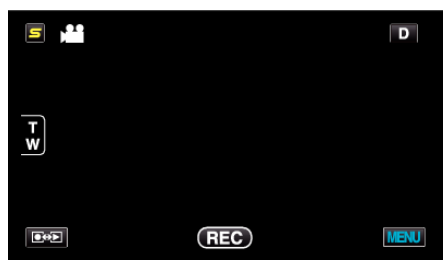

*3* Pulse "MENU".

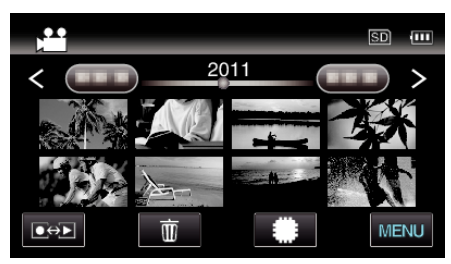

*4* Pulse "CARGAR PARÁMETROS".

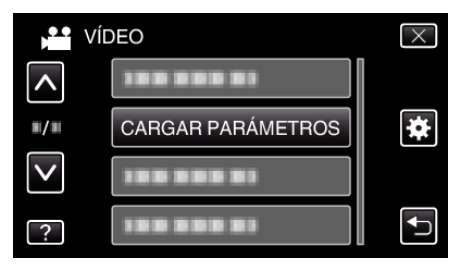

*5* Pulse sobre el vídeo a editar.

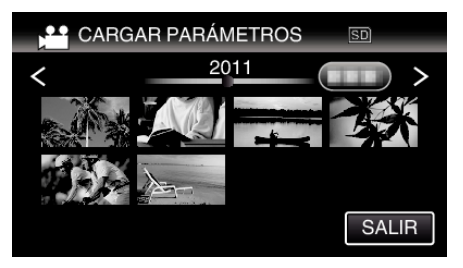

- *6* Pulse "RECORTAR".
	- 0 Cuando no sea necesario recortar, pulse "NO RECORTAR".

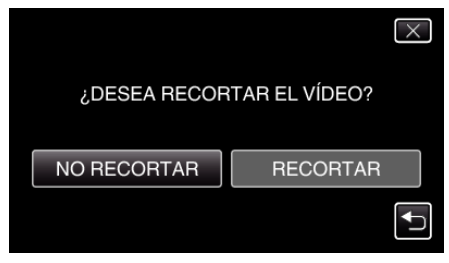

0 Si el vídeo seleccionado es mayor a 15 minutos, es necesario realizar un recorte.

**7** Pulse **i** para pausar la reproducción en el punto de inicio deseado, y luego pulse "A".

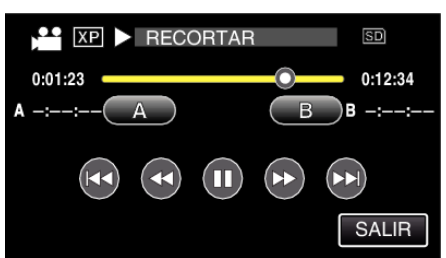

8 Pulse  $\blacksquare$  para pausar la reproducción en el punto final deseado, y luego pulse "B".

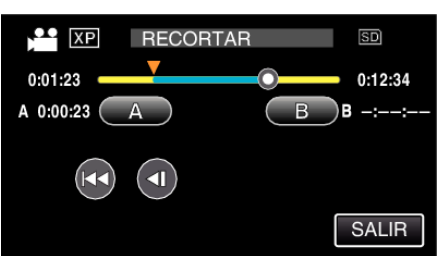

- 0 Para restablecer el punto de inicio o final, pulse "A" o "B" en la escena deseada (posición).
- 0 Si se capturan vídeos para YouTube, la duración no puede ser mayor a 15 minutos.
- *9* Pulse "AJUSTE".

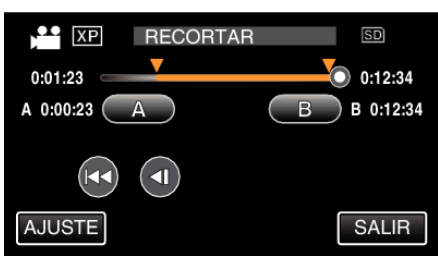

*10* Pulse "SÍ".

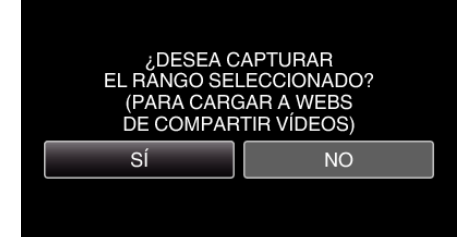

- 0 Después de la copia, pulse "ACEPTAR".
- 0 Una vez terminada la copia, el archivo copiado se añade a la pantalla de índice.
- 0 Para salir de Cargar parámetros, pulse "CANCELAR" en la pantalla de cargar parámetros.

## **Nota :**

0 El punto de división puede cambiar levemente en la escena seleccionada.

## **Carga de vídeos a YouTube**

Puede cargar vídeos en YouTube utilizando el software proporcionado Everio MediaBrowser 3 (3 BE). Instale el software en su PC y conecte esta unidad al PC.

- 0 Para obtener más información sobre cómo utilizar el software, consulte el archivo de ayuda.
- Problemas con la carga de vídeos:
- 0 Compruebe si ha creado una cuenta con YouTube (Necesita tener una cuenta en YouTube para cargar archivos en YouTube).
- 0 Consulte "Preguntas y Respuestas", "Información actualizada", "Información de descarga", etc. en "Haga clic para obtener información actualizada sobre el producto" en el archivo de ayuda del software Everio MediaBrowser 3 (3 BE) proporcionado.